Cloudera Runtime 7.1.9

# **Cloudera Search solrctl Reference**

**Date published: 2020-06-01 Date modified:**

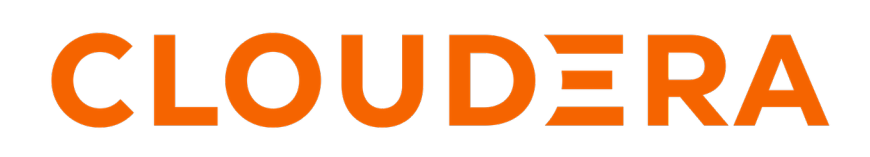

**<https://docs.cloudera.com/>**

### **Legal Notice**

© Cloudera Inc. 2024. All rights reserved.

The documentation is and contains Cloudera proprietary information protected by copyright and other intellectual property rights. No license under copyright or any other intellectual property right is granted herein.

Unless otherwise noted, scripts and sample code are licensed under the Apache License, Version 2.0.

Copyright information for Cloudera software may be found within the documentation accompanying each component in a particular release.

Cloudera software includes software from various open source or other third party projects, and may be released under the Apache Software License 2.0 ("ASLv2"), the Affero General Public License version 3 (AGPLv3), or other license terms. Other software included may be released under the terms of alternative open source licenses. Please review the license and notice files accompanying the software for additional licensing information.

Please visit the Cloudera software product page for more information on Cloudera software. For more information on Cloudera support services, please visit either the Support or Sales page. Feel free to contact us directly to discuss your specific needs.

Cloudera reserves the right to change any products at any time, and without notice. Cloudera assumes no responsibility nor liability arising from the use of products, except as expressly agreed to in writing by Cloudera.

Cloudera, Cloudera Altus, HUE, Impala, Cloudera Impala, and other Cloudera marks are registered or unregistered trademarks in the United States and other countries. All other trademarks are the property of their respective owners.

Disclaimer: EXCEPT AS EXPRESSLY PROVIDED IN A WRITTEN AGREEMENT WITH CLOUDERA, CLOUDERA DOES NOT MAKE NOR GIVE ANY REPRESENTATION, WARRANTY, NOR COVENANT OF ANY KIND, WHETHER EXPRESS OR IMPLIED, IN CONNECTION WITH CLOUDERA TECHNOLOGY OR RELATED SUPPORT PROVIDED IN CONNECTION THEREWITH. CLOUDERA DOES NOT WARRANT THAT CLOUDERA PRODUCTS NOR SOFTWARE WILL OPERATE UNINTERRUPTED NOR THAT IT WILL BE FREE FROM DEFECTS NOR ERRORS, THAT IT WILL PROTECT YOUR DATA FROM LOSS, CORRUPTION NOR UNAVAILABILITY, NOR THAT IT WILL MEET ALL OF CUSTOMER'S BUSINESS REQUIREMENTS. WITHOUT LIMITING THE FOREGOING, AND TO THE MAXIMUM EXTENT PERMITTED BY APPLICABLE LAW, CLOUDERA EXPRESSLY DISCLAIMS ANY AND ALL IMPLIED WARRANTIES, INCLUDING, BUT NOT LIMITED TO IMPLIED WARRANTIES OF MERCHANTABILITY, QUALITY, NON-INFRINGEMENT, TITLE, AND FITNESS FOR A PARTICULAR PURPOSE AND ANY REPRESENTATION, WARRANTY, OR COVENANT BASED ON COURSE OF DEALING OR USAGE IN TRADE.

## **Contents**

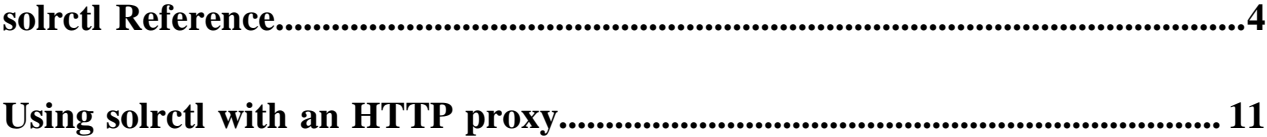

### <span id="page-3-0"></span>**solrctl Reference**

The solrctl utility is a wrapper shell script included with Cloudera Search for managing collections, instance directories, configs, and more.

Make sure that the host on which you are running the solrctl utility has either a Gateway or Solr Server role assigned.

In general, if an operation succeeds, solrctl exits silently with a success exit code. If an error occurs, solrctl prints a diagnostics message combined with a failure exit code. solrctl supports specifying a log4j.properties file by setting the LOG4J\_PROPS environment variable. By default, the LOG4J\_PROPS setting specifies the log4j.properties in the Solr configuration directory (for example, /etc/solr/conf/log4j.properties). Many solrctl commands redirect stderr to / dev/null, so Cloudera recommends that your log4j properties file specify a location other than stderr for log output.

You can run solrctl on any host that is configured as part of the SolrCloud deployment (the Solr service in Cloudera Manager environments) . To run any solrctl command on a host outside of SolrCloud deployment, ensure that SolrCloud hosts are reachable and provide --zk and --solr command line options.

If you are using solrctl to manage your deployment in an environment that requires Kerberos authentication, you must have a valid Kerberos ticket, which you can get using kinit.

For collection configuration, users have the option of interacting directly with ZooKeeper using the instancedir option or using the Solr ConfigSets API using the config option. For more information, see [Managing Configuration Using](https://docs.cloudera.com/cdp-private-cloud-base/7.1.9/search-managing/topics/search-managing-configuration-using-configs-or-instance-directories.html) [Configs or Instance Directories.](https://docs.cloudera.com/cdp-private-cloud-base/7.1.9/search-managing/topics/search-managing-configuration-using-configs-or-instance-directories.html)

#### **Command syntax**

The general solrctl command syntax is:

solrctl [options] command [command-arg] [command [command-arg]] ...

Each element and its possible values are described in the following sections.

#### **solrctl options**

If used, the following options must precede commands:

#### **Table 1: solrctl options**

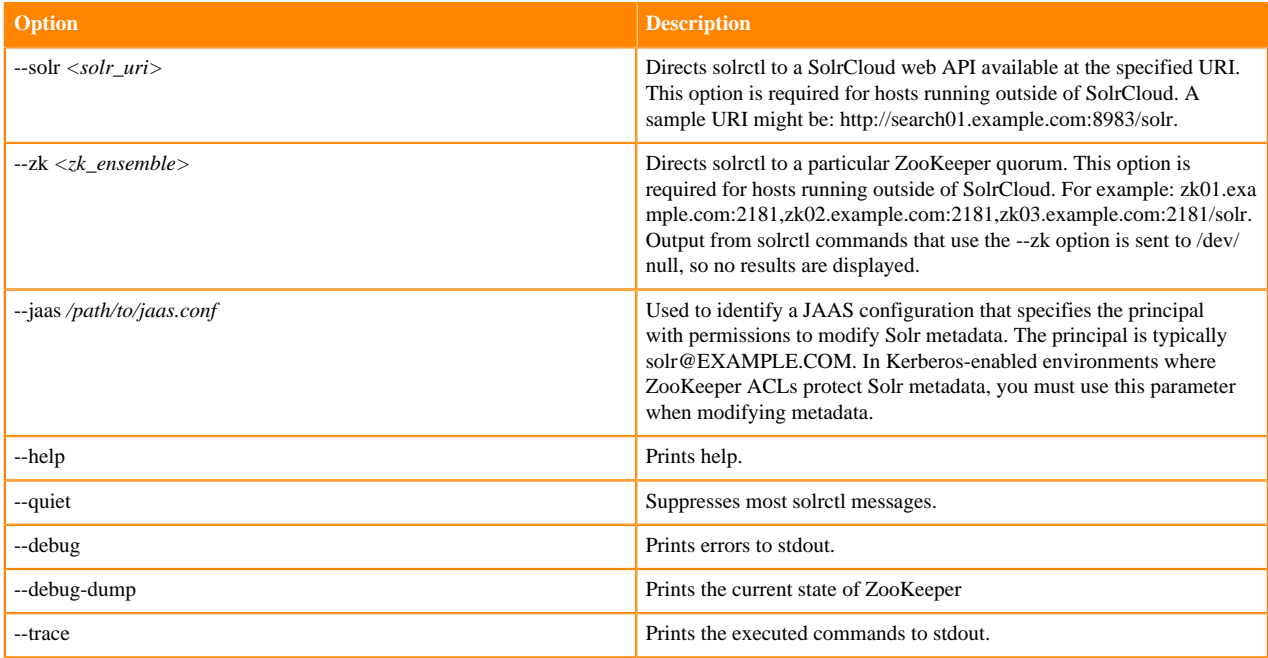

#### **Commands and arguments**

The solrctl commands init, instancedir, config, collection and cluster affect the entire SolrCloud deployment and only need to be run once per required operation.

The solrctl core command affects a single SolrCloud host.

#### **Table 2: solrctl commmands and arguments**

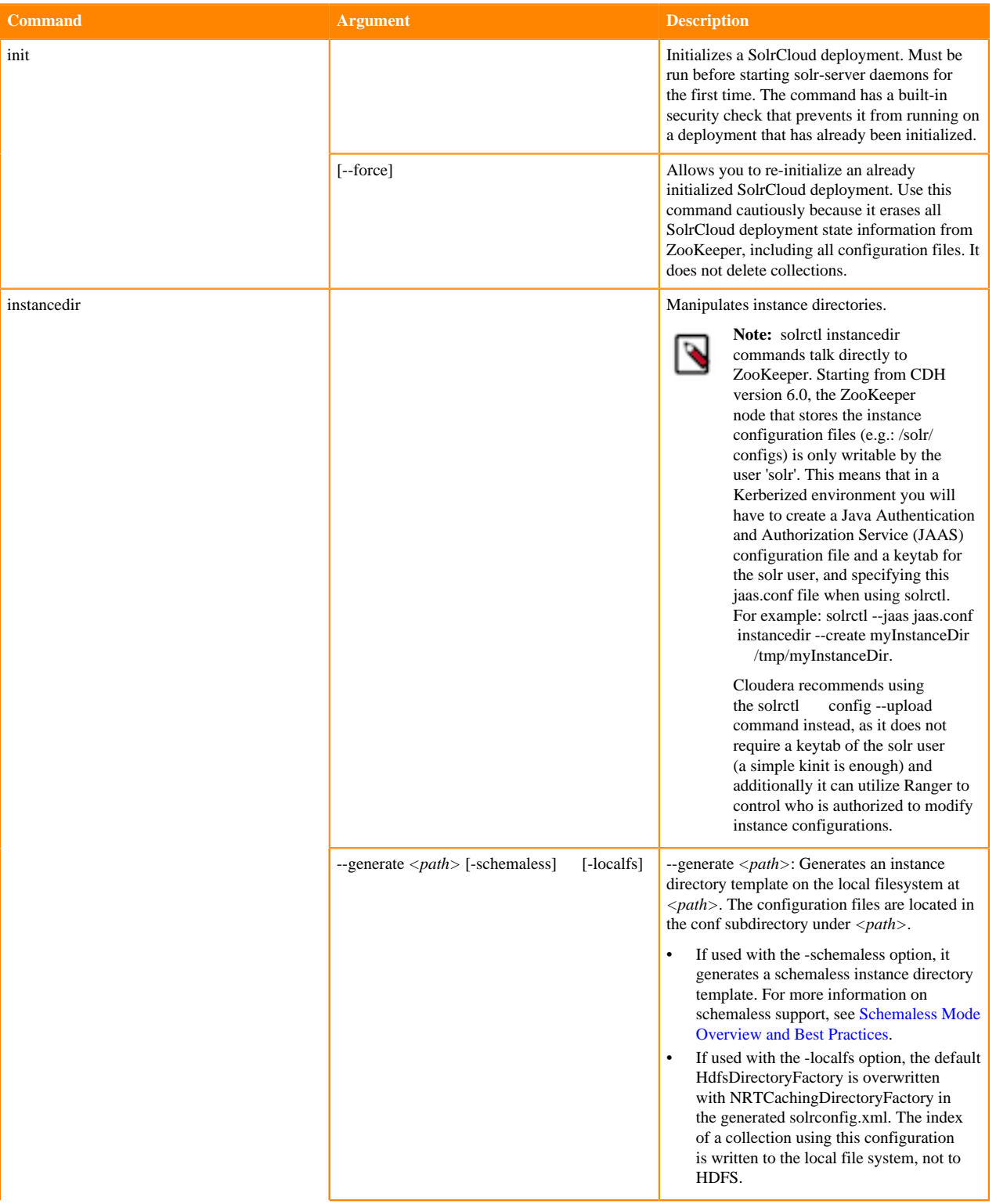

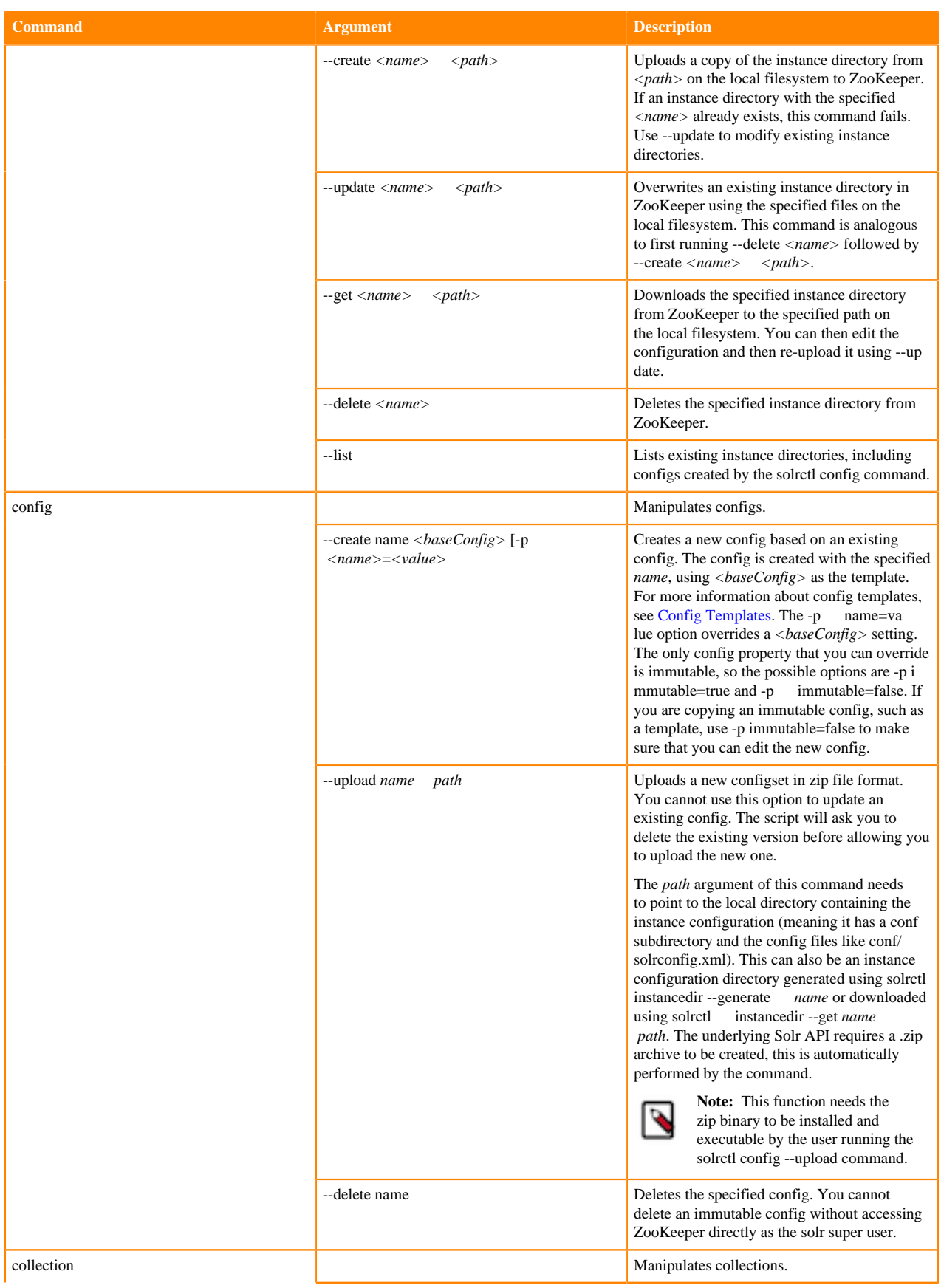

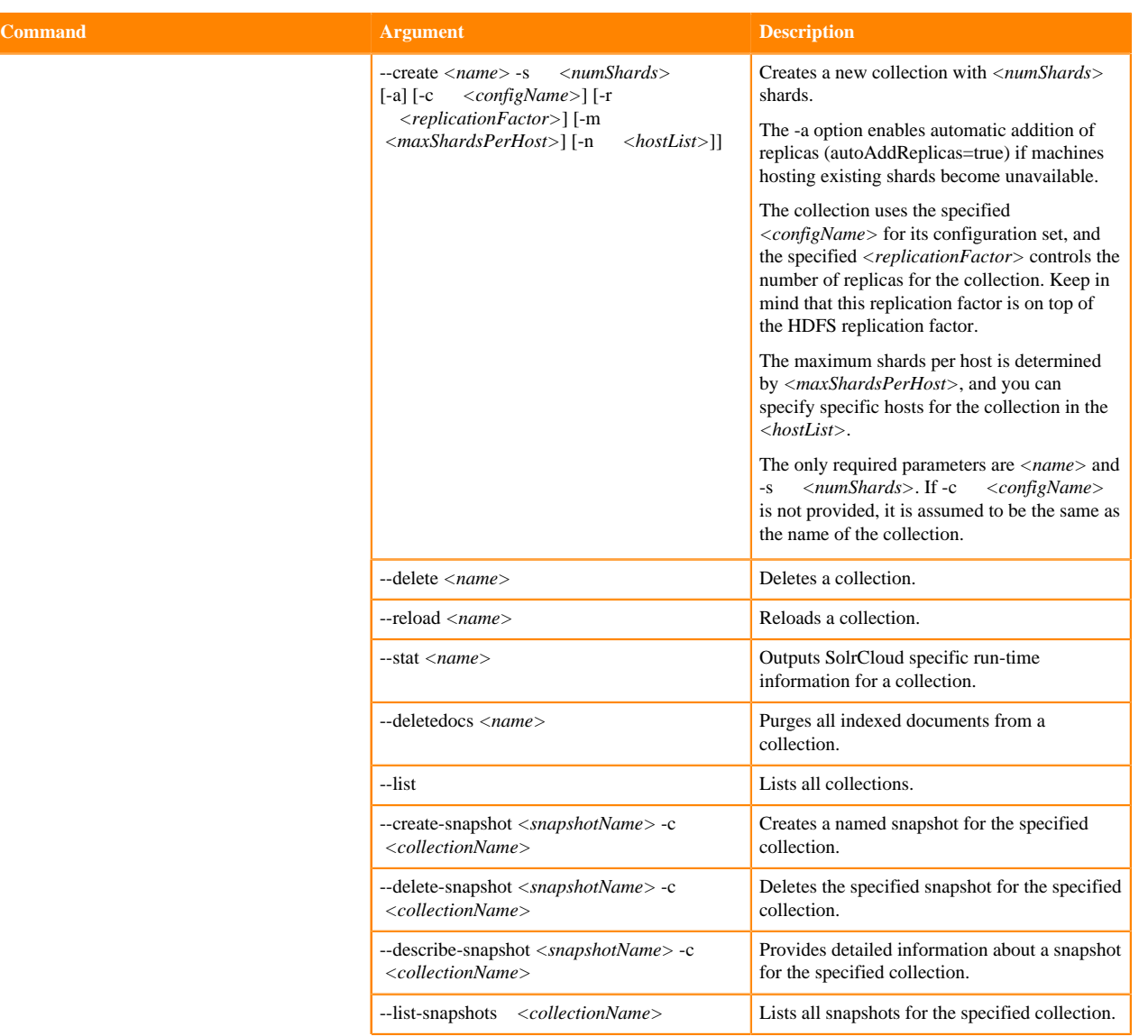

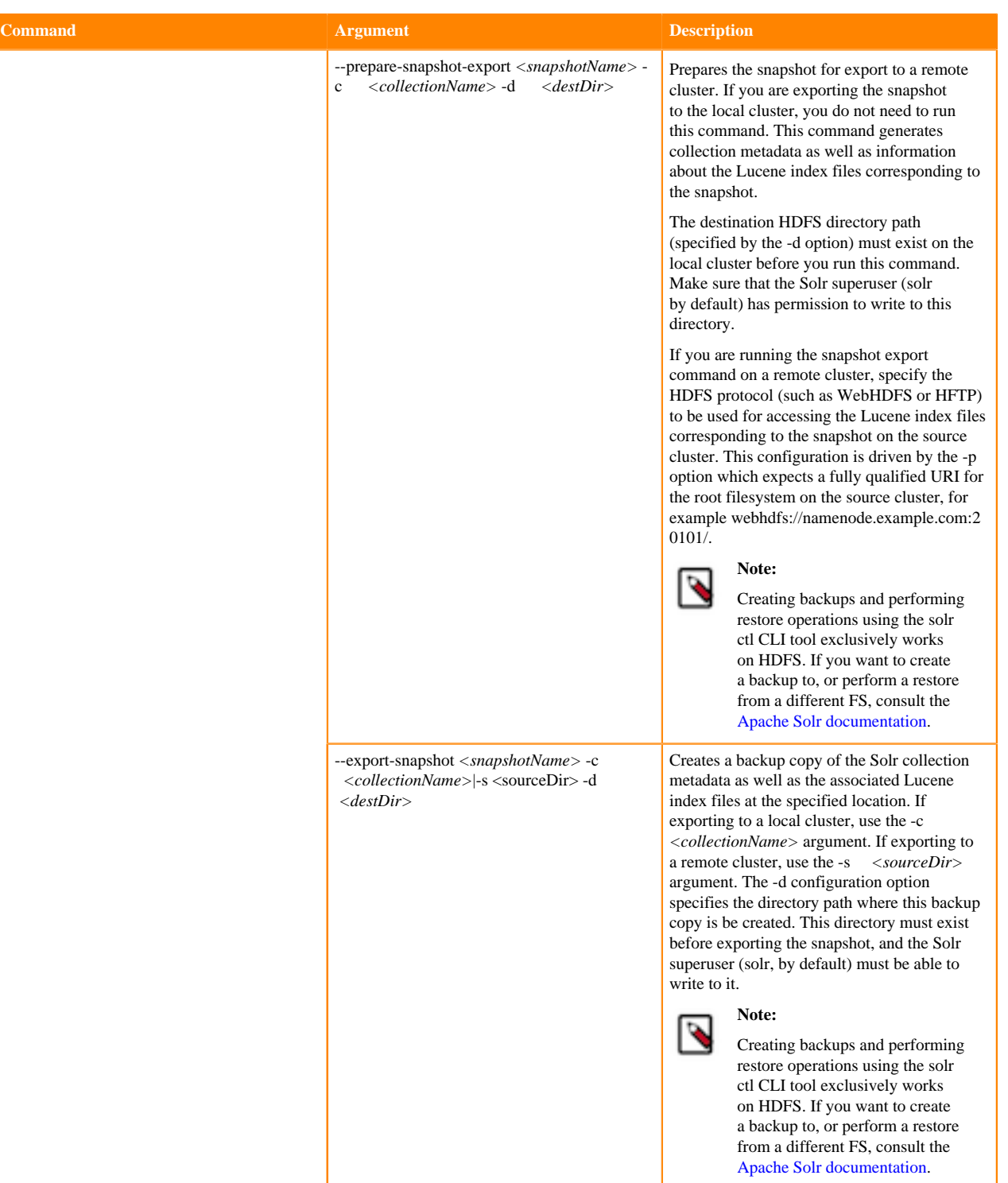

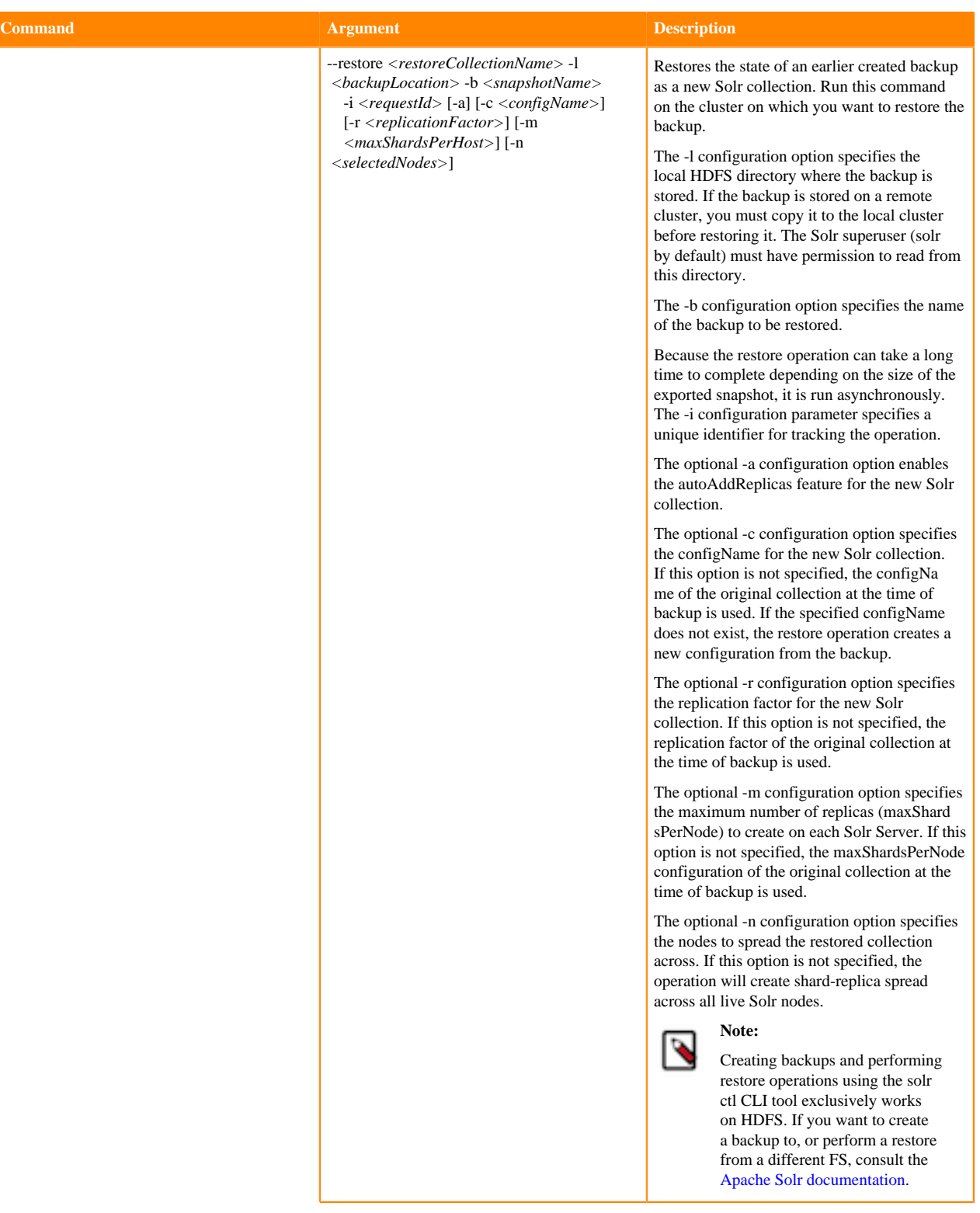

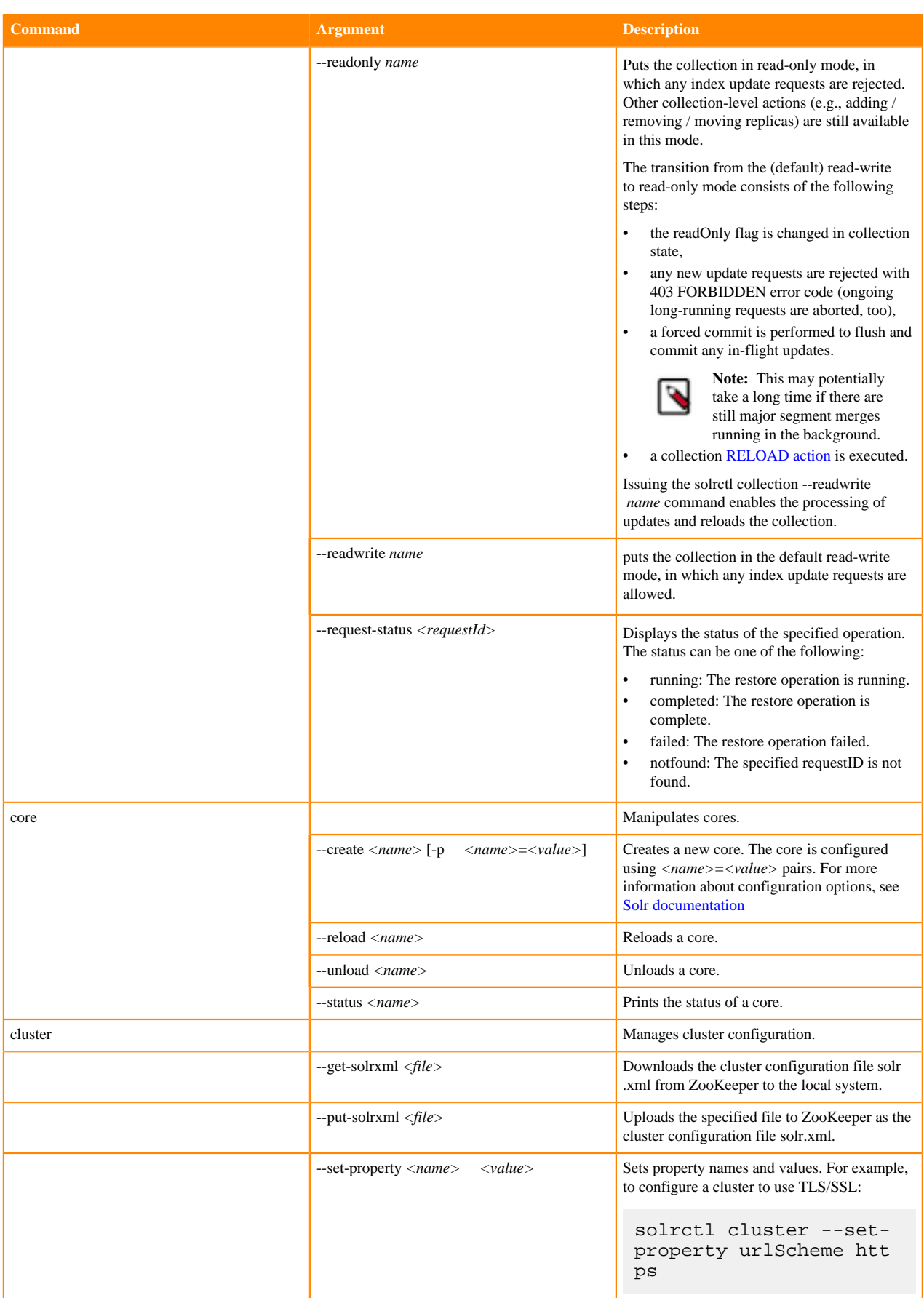

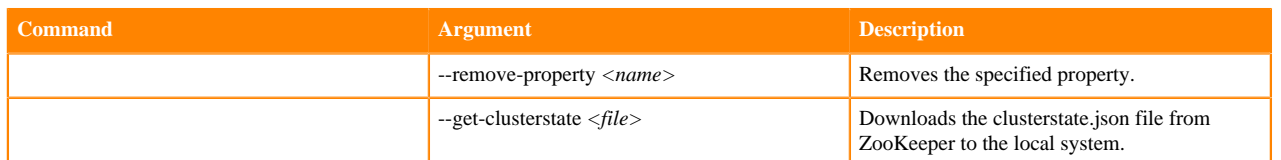

### <span id="page-10-0"></span>**Using solrctl with an HTTP proxy**

#### **About this task**

Using solrctl to manage a deployment in an environment that uses an HTTP proxy fails because solrctl uses curl, which attempts to use the proxy. You can disable the proxy so solrctl succeeds:

#### **Procedure**

• Modify the settings for the current shell by exporting the NO\_PROXY environment variable. For example:

export NO\_PROXY='\*'

• Modify the settings for single commands by prefacing solrctl with NO\_PROXY='\*'. For example:

NO\_PROXY='\*' solrctl collection --create <collectionName> -s 3